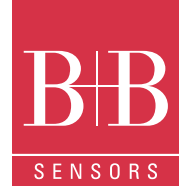

## **Temperaturmesssystem TLOG20 Anschlüsse RS232, RS485, USB**

#### **Beschreibung**

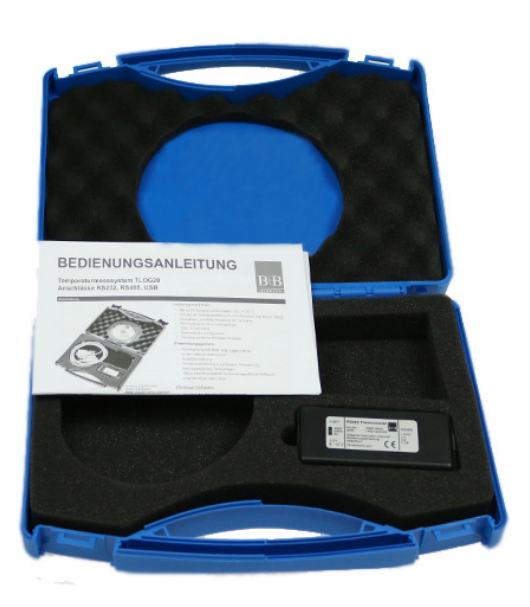

Abbildung zeigt 0567 0003 (RS485-Schnittstelle) Andere Varianten können abweichen

## Technische Daten

Modul<sub>u</sub>

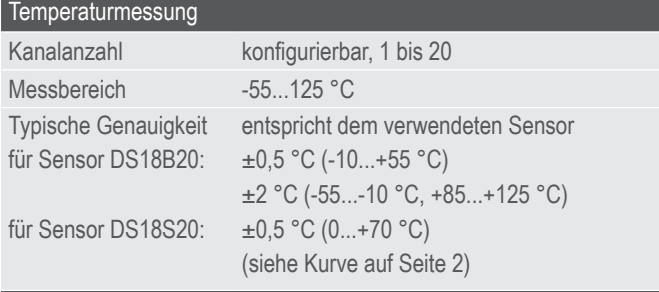

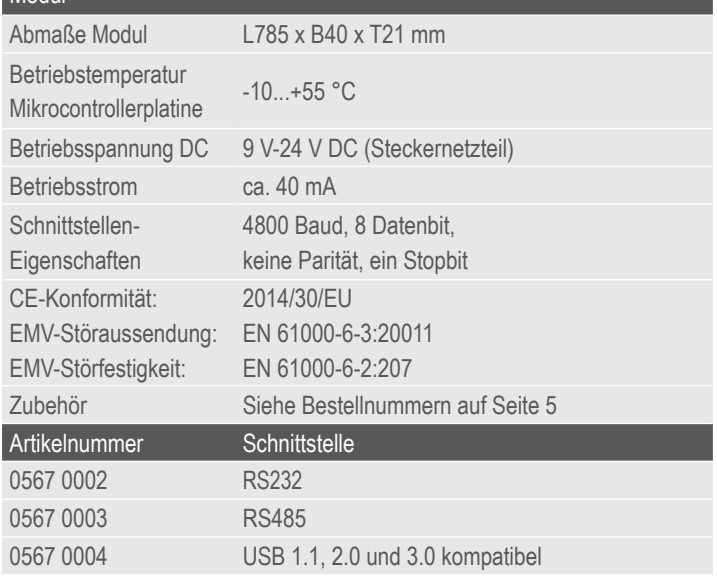

## Leistungsmerkmale

- Bis zu 20 Temperaturmessstellen –55...+125 °C
- Einsatz der Temperaturfühler DALLAS-Sensoren Typ 18S20, 18B20
- Dreiadriger, paralleler Anschluss der Sensoren
- Bis mindestens 60 m Leitungslänge
- 0,06 °C Auflösung
- Automatische Konfiguration
- Inklusive einfacher Windows-Software

### Anwendungsgebiete

- Überwachung von Kühl- oder Lagerräumen, in der Lebensmittelbranche
- Qualitätssicherung
- Temperaturmessung in Gebäuden, Klimatechnik, Heizungsregelung, Solaranlagen
- Dallas Anschlussadapter für kundenspezifische Software unter Windows oder Linux

### Windows Software

- Anzeige der aktuellen Temperaturwerte
- Tabellarische Darstellung der Messwerte
- Aufzeichnung der Daten auf Festplatte
- Grafische Software als Zubehör

## **Einsatzbereich**

Bei dem Produkt handelt es sich um ein leistungsfähiges Mess- und Aufzeichnungssystem für bis zu 20 Temperaturkanäle. Die mindestens zu erreichende Buslänge beträgt 60 m. Bei der Verwendung von geeignetem Kabel sind größere Leitungslängen, bis zu mehreren hundert Metern, realisierbar.

Als Bindeglied zwischen PC und Sensorik-Netzwerk dient ein Microcontroller-Modul, das am COM-Port oder am USB-Port angeschlossen wird und an einem sechspoligen RJ12-Steckverbinder den DALLAS-Touch-Bus bereitstellt. Passende Anschlusskabel oder Messfühler können leicht selbst hergestellt oder fertig konfektioniert bei uns bezogen werden.

Der Mikrocontroller steuert den seriellen Bus an, verwaltet die Seriennummern und erfasst zyklisch die Temperaturen aller angeschlossenen Sensoren. Die aktuellen Messwerte werden als ASCII-String an den angeschlossenen PC ausgegeben. Die Aufzeichnung und grafische Darstellung der Messwerte erfolgt mit dem PC. Eine einfach zu bedienende Windows-Software für Messwertanzeige und Datenaufzeichnung ist im Lieferumfang enthalten.

An einem PC können auch mehrere Module betrieben werden, falls mehrere freie Com-Ports zur verfügung stehen. Wenn das Programm RECORDER verwendet wird, kann nur ein Modul pro PC ausgelesen werden.

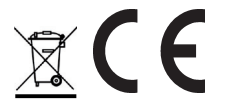

B+B Thermo-Technik GmbH | Heinrich-Hertz-Straße 4 | D-78166 Donaueschingen Fon +49 771 83160 | Fax +49 771 831650 | info@bb-sensors.com | bb-sensors.com

## **Temperaturmesssystem TLOG20 Anschlüsse RS232, RS485, USB**

## WINDOWS-Software RECORDER

Mit Hilfe dieses Programms können Sie die Messwerte über die Schnittstelle empfangen und mit dem PC aufzeichnen. Die Aufzeichnungsdatei ist kompatibel zu einer beliebigen Tabellenkalkulation, mit der es dann möglich ist, die Messdaten weiter zu verarbeiten, statistisch auszuwerten oder zu visualisieren.

#### Download: bb-sensors.download

Installation: Das Programm muss zunächst unter Windows 98, Windows NT, Windows 2000, Windows XP, Windows Vista oder Windows 7 installiert werden. Starten Sie im Menü "Ausführen" oder mit dem Windows-Explorer die Datei "setup.exe". Folgen Sie dann den Anweisungen des Installationsprogramms. Das Setup-Programm legt eine Programmgruppe "HYGROSENS IN-STRUMENTS" im Ordner "Programme" an. Nach erfolgter Installation können Sie die Software über das START-Menü aufrufen und nutzen.

Erste Inbetriebnahme: Verbinden Sie den Temperaturlogger mit einer freien Port am PC. Nach dem ersten Programmstart der Software wählen Sie unter dem Menüpunkt "Einstellungen" den Gerätetyp "20Ch. Thermometer Templog 4800Bd" sowie unter "Anschluss" den verwendeten Port (z.B. COM1) aus. Die übrigen Einstellungen (Datenrate, Parität, Start- und Stop-bit) werden automatisch eingestellt und brauchen nicht verändert zu werden. Wenn eine Verbindung zustande gekommen ist, sehen Sie die Datenkommunikation im Terminalfenster. Drücken Sie danach "OK". Die aktuellen Einstellungen werden gespeichert. Beachten Sie, dass Sie den PC-Adapter noch auf die angeschlossenen Sensoren konfigurieren müssen, bevor die Messwerte dargestellt werden.

#### Datenverbindung:

Die maximal zulässige Reichweite (zwischen PC und Schnittstellenkonverter) hängt von der Ausführung des Schnittstellenadapters ab.

USB-Interface:Beim USB-Interface ist die maximale zulässige Länge sehr beschränkt. Nach Norm sind nur 5 m zulässig. Aufgrund der hochfrequenten Signale sollte dieser Wert bei der Verwendung passiver Anschlusskabel auch nicht überschritten werden. Es dürfen nur spezielle USB-Kabel verwendet werden. Für weitere Strecken sind spezielle Repeater-Kabel erhältlich, die den zulässigen Radius um jeweils 15 m erweitern. Maximal 5 solcher Repeater können Sie kaskadieren. (Nicht im Lieferumfang enthalten)

RS232-Version:Nach Norm sind 15 m Kabellänge zulässig. In der Praxis lassen sich aufgrund der geringen Baud-Rate auch weit längere Strecken -bis zu mehreren 100 m- realisieren.

RS485-Version:Für sehr große Abstände zwischen PC und Sensor-Anschlussadapter kann die RS485-Version benutzt werden. Damit sind bis zu 1200 m Anschlusslänge zu realisieren. Auf der PC-Seite wird ein RS485 Schnittstellen-Adapter benötigt.

Falls Sie keine Datenverbindung zwischen PC und Messgerät bzw. Messadapter herstellen können, prüfen Sie bitte zunächst die Stromversorgung sowie die Kabelverbindung zum PC.

Datenaufzeichnung: Aktivieren Sie vor allen Messkanälen die aufgezeichnet werden sollen, das Häkchen. Bei Text1, Text2 und Text3 können Sie eine Be-

schreibung eingeben, die im Kopf der Datei erscheint. Das gewählte Trennzeichen steht zwischen den einzelnen Datensätzen. Den Aufzeichnungsabstand in Sekunden tragen Sie im Feld "jede" ein. Die Aufzeichnung erfolgt in die Datei, welche unter Einstellungen als Pfad angegeben ist. Die Aufzeichnung beginnen Sie mit dem Start-Knopf.

EXCEL™: Falls Sie EXCEL zur Auswertung verwenden wollen, betätigen Sie den Schaltknopf EXCEL vor dem Start der Aufzeichnung, damit die geeigneten Dezimaltrennzeichen und Feldseparatoren verwendet werden. Die erzeugte Datei ist kompatibel zum CSV-Format. Um die Messdaten zu visualisieren, können Sie beispielsweise den Diagramm-Assistenten benutzen. Selbstverständlich können Sie auch andere Programme verwenden, um die Messdaten auszuwerten.

### Anschluss der Sensoren

Die Dallas Temperatursensoren des Typs 1820 besitzen eine interne Kennung (Seriennummer) und können gemeinsam mit mehreren weiteren Bausteinen an einem dreiadrigen Bus betrieben werden. Die Sensoren sind vom Hersteller kalibriert.

Für kurze Anschlusslängen werden an das verwendete Anschlusskabel keine besonderen Anforderungen gestellt. Weiterhin ist zu empfehlen, an jedem Sensor einen Keramikkondensator mit 100 nF zwischen +5 V und GND zu schalten. Die Leitungslänge mit ungeschirmtem Kabel kann bis zu 60 m betragen. Zur Vergrößerung der Reichweite kann ein zusätzlicher Pullup-Widerstand mit 1,5 bis 10 kΩ (Leitung DALLAS gegen +5 V) zugeschaltet werden Dadurch verlängert sich die mögliche Kabellänge auf 150 m und mehr, allerdings bei geringfügig schlechterer Messgenauigkeit durch die erhöhte Eigenerwärmung der Sensoren.

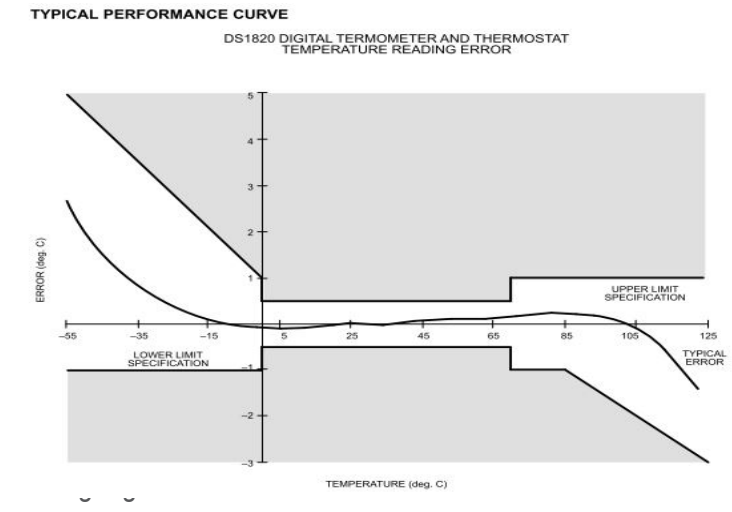

Technische Änderungen vorbehalten 0141 0316-155 10.01.2023

B+B Thermo-Technik GmbH | Heinrich-Hertz-Straße 4 | D-78166 Donaueschingen Fon +49 771 83160 | Fax +49 771 831650 | info@bb-sensors.com | bb-sensors.com

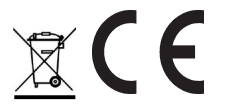

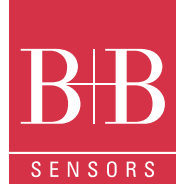

## **Temperaturmesssystem TLOG20 Anschlüsse RS232, RS485, USB**

Stromversorgung: Bei den Artikeln 0567 0002 und 0567 0003 erfolgt die Stromversorgung über den Klinkenstecker. Der innere Pol des 3,5 mm Klinkensteckers führt positive Betriebsspannung, ca. 9 bis 24 V DC. Der äußere Pol ist Minus.

Bei dem Artikel 0567 0004 erfolgt die Stromversorgung über den USB-Port. Sensor-Steckverbinder: Der Western-Steckverbinder 6P6 ist am Logger folgendermaßen belegt (Sicht auf die Kontaktflächen des Steckers!):

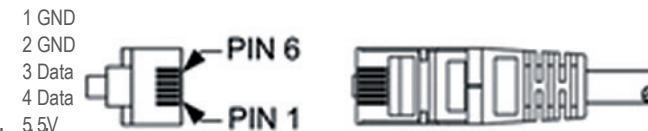

**Inbetrie**bnahme des Geräts 6 5V

Bei der ersten Inbetriebnahme muss das System einmalig konfiguriert werden. Dazu werden zunächst alle Sensoren angeschlossen und die Betriebsspannung angelegt.

- Nachdem der Konfigurationstaster auf der Platine dreimal kurz (jeweils ca. 1,5 Sekunde drücken, 1 Sekunde Pause) gedrückt wurde, verzweigt das Programm in den Autosearch-Modus und die am Bus angeschlossenen Sensoren werden gesucht. Die LED blinkt zyklisch dreimal kurz hintereinander. Eine Liste mit den Serien-Nummern der Sensoren wird per Schnittstelle übertragen, dann stoppt das Gerät die Kommunikation. Man muss entweder die Konfiguration speichern oder das Gerät neu starten. Wird die Servicetaste nun für mindestens 5 Sekunden betätigt, wird die neue Konfiguration im Speicher des Controllers abgelegt. Die LED leuchtet während der Speicherung länger. Der Vorgang kann beliebig oft wiederholt werden. Nachdem die Konfiguration gespeichert ist, startet das Gerät die Datensammlung Es erscheinen die aktuellen Temperaturwerte auf dem Bildschirm.
- Wenn Sie sich nach dem Autosearch-Modus enscheiden, die Konfiguration nicht zu speichern, muss die Betriebsspannung kurzzeitig abgeschalten werden. Bei Neustart des Geräts ist die alte Konfiguration noch gespeichert.

## Format der Datenübertragung

Die Schnittstelle arbeitet mit einer Datenrate von 4800 Baud, 8 Datenbits, keiner Parität und einem Stopbit.

Die Übertragung der Nutzdaten erfolgt in Zeilen. Alle Zeichen sind ASCIIcodiert. Alle Informationen werden fortlaufend ohne Trennzeichen gesendet. In einer Zeile werden nur Informationen zu einem Kanal übertragen. Am Ende einer Zeile steht in den letzten zwei ASCII-Zeichen die Prüfsumme (CRC) der aktuellen Zeile. Jede Zeile schließt mit dem Zeichen ´Wagenrücklauf´ ´<CR>´ ab. Mehrere Zeilen bilden einen Datenblock. Ein Datenblock kann beispielsweise folgenden Inhalt haben:

### @<CR>

I011010E0223C000000B1<CR> V0108DA7D<CR> I02101050013C00000021<CR> V0208C276<CR> I031010B0093C00000017<CR> V0308CCF9<CR>  $S < CR$ 

Der Datenblock hat folgenden Aufbau:

- Ein Synchronisationsmuster für den Beginn eines Datenblockes. Zur Synchronisation dient die Sequenz '@ <CR>
- Die Konfigurationsdaten (´Identifier´) eines Kanals. Die Datenzeile beginnt mit dem Zeichen ´I´ , gefolgt von der logischen Kanalnummer, gefolgt von den Konfigurationsdaten und der Sensor-Seriennummer. Die Zeile wird mit der Prüfsumme und mit dem Zeichen ´<CR>´abgeschlossen.
- Die Messwerte eines Kanals. Die Datenzeile beginnt mit dem Zeichen ´V´, gefolgt von der logischen Kanalnummer, gefolgt von den Nutzdaten. Es werden nur die numerischen Messwerte sowie, am Ende der Zeile, die Prüfsumme (CRC) übertragen. Alle anderen Informationen wie Zahlenformat, Anzahl der Zeichen, physikalische Einheit, etc. sind in den Konfigurationsdaten (Fühlerkennung) enthalten.
- Die Konfigurationsdaten und Messwerte folgen im gleichen Schema für jeden weiteren Kanal.
- Am Schluss eines Datenblocks wird die Zeichenfolge ´\$´ <CR>´ gesendet

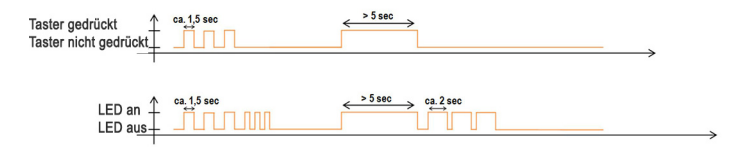

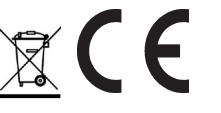

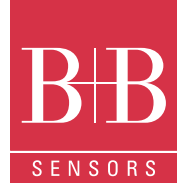

## **Temperaturmesssystem TLOG20 Anschlüsse RS232, RS485, USB**

## Aufbau der Konfig-Datenzeile

Die Konfigurations-Datenzeile enthält alle Informationen zu dem am entsprechenden Kanal betriebenen Sensor. Die Zeile hat folgenden Aufbau:

- Kennbuchstaben ´I´ am Beginn der Zeile.
- 8 Bit (zwei ASCII-Zeichen) logische Kanalnummer. Die logische Kanalnummer dient dazu, die Konfigurationsdaten den Messwerten zuzuordnen. Die Kanalnummer wird im Gerät erzeugt. Der erste Kanal besitzt die Nummer 01. Es werden maximal 20 Kanäle übertragen. Die Nummern werden fortlaufend vergeben.
- 8 Bit (zwei ASCII-Zeichen) Hardware-Kennung (Typ des Messfühlers). Die Dallas-Sensoren haben die Kennziffer 10 für 1820 und 28 (HEX) für 18B20.
- 48 bit (zwölf ASCII-Zeichen) Seriennummer des Sensors. Hier wird die Seriennummer des Dallas-Sensors ausgegeben.
- 8 Bit (zwei ASCII-Zeichen) CRC (Prüfsumme)
- ´<CR>´als Zeilenabschluss

### Aufbau der Messwert-Datenzeilen

Die Messwerte-Datenzeile enthält die aktuellen Messwerte zu dem am entsprechenden Kanal betriebenen Sensor. Alle Informationen sind binär dargestellt und werden ASCII-codiert ohne Trennzeichen übertragen. Für die Fühlerkennung 01 hat die Zeile folgenden Aufbau:

- Kennbuchstaben ´V´ am Beginn der Zeile
- 8 Bit (zwei ASCII-Zeichen) logische Kanalnummer
- 2 Byte (4 ASCII-Zeichen) Messdaten in 0,01 °C Auflösung. Der hexadezimale Wert in 2´s competent Format ist in eine dezimale Zahl umzuwandeln und durch 100 zu teilen. Damit erhält man den Temperaturwert in °C mit zwei Nachkommastellen.
- 8 Bit (zwei ASCII-Zeichen) Prüfsumme (CRC)
- ´<CR>´als Zeilenabschluss

## Optionales Zubehör

## Software PCLOG

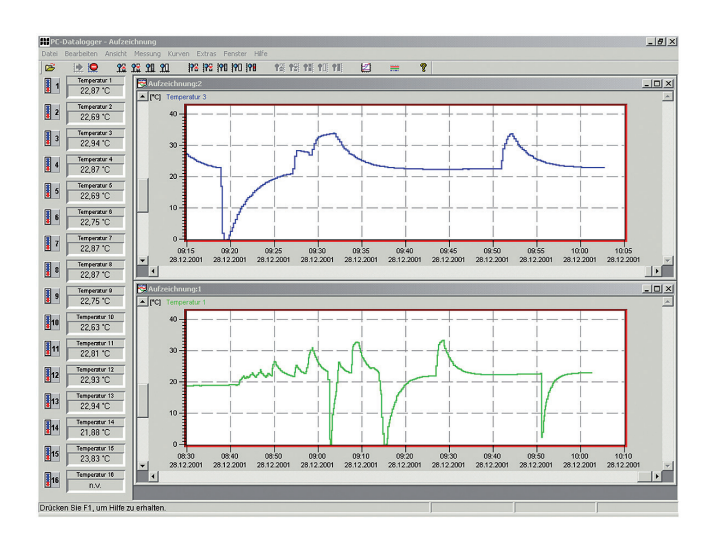

Neben der Datenaufzeichnung auf Festplatte bietet die Software als wichtigstes Leistungsmerkmal die grafische Darstellung aller gemessenen und aufgezeichneten Kanäle als Temperatur-Zeit Diagramm (Online-Schreiberfunktion). Mittels Drag&Clic kann ein Fensterausschnitt vergrößert und die Zeit- oder Temperaturachse beliebig skaliert werden. Neben der graphischen Ansicht ist auch die Darstellung in Form einer Tabelle möglich. Die Zwischenablage dient zur Übernahme der Messreihen in eine Tabellenkalkulation (z.B. EXCEL™) oder die Textverarbeitung. Alle Tabellen und grafischen Darstellungen können in Farbe ausgedruckt werden. Weiterhin sind in der Software auch einfache Überwachungs- und Regelungsfunktionen integriert. Für jeden Kanal können Grenzwerte gesetzt werden.

Bei Überschreitung ertönt ein akustisches Signal (Wave-Datei). Über eine an der parallelen Schnittstelle angeschlossene Relaiskarte ist die Ansteuerung von bis zu acht externen Verbrauchern möglich.

## Software Profilab

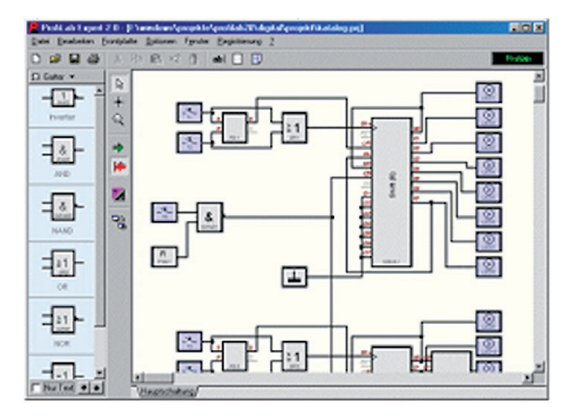

Mit der Software realisieren Sie professionelle Messtechnikprojekte in einer einfachen, grafischen Entwickleroberfläche. Sie zeichnen einfach den Schaltplan der Messschaltung und erstellen damit das Projekt. Ohne jegliche Programmierkenntnisse lassen sich die Messwerte der bis zu 20 Temperaturfühler in der Messschaltung verwenden. Arithmetische und logische Bausteine übernehmen die Verknüpfung und Verarbeitung der Messwerte. Module wie Taktgeber, Schaltuhren und Relaiskarten usw. schaffen umfangreiche Steuer- und Rege-lungsmöglichkeiten. Verschiedene Instrumente, Schreiber und Tabellen dienen zur Speicherung und Darstellung der Messwerte und mit Anzeige- und Bedienelementen steuern Sie den Messaufbau. Die Bedienung erfolgt über eine selbstgestaltete Frontplatte, auf der Sie Schalter, Potentiometer, Displays, LEDs, Instrumente usw. anordnen. Die Software ermöglicht die Compilierung des Projekts zu einer EXE-Datei die auch ohne Profilab lauffähig ist.

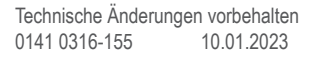

B+B Thermo-Technik GmbH | Heinrich-Hertz-Straße 4 | D-78166 Donaueschingen Fon +49 771 83160 | Fax +49 771 831650 | info@bb-sensors.com | bb-sensors.com

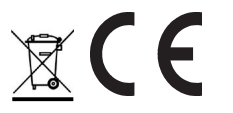

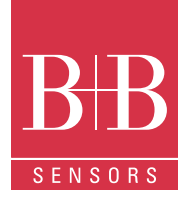

## **Temperaturmesssystem TLOG20 Anschlüsse RS232, RS485, USB**

## Bestellnummern Zubehör Achtung

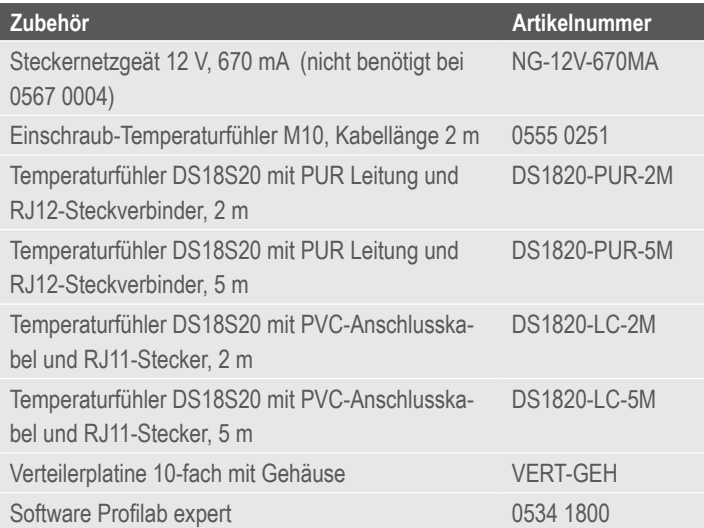

Extreme mechanische und unsachgemäße Beanspruchung sind unbedingt zu vermeiden.

Das Produkt ist nicht in explosionsgefährdeten Bereichen und medizintechnischen Anwendungen einsetzbar.

Weitere Informationen im Internet unter: www.bb-sensors.com

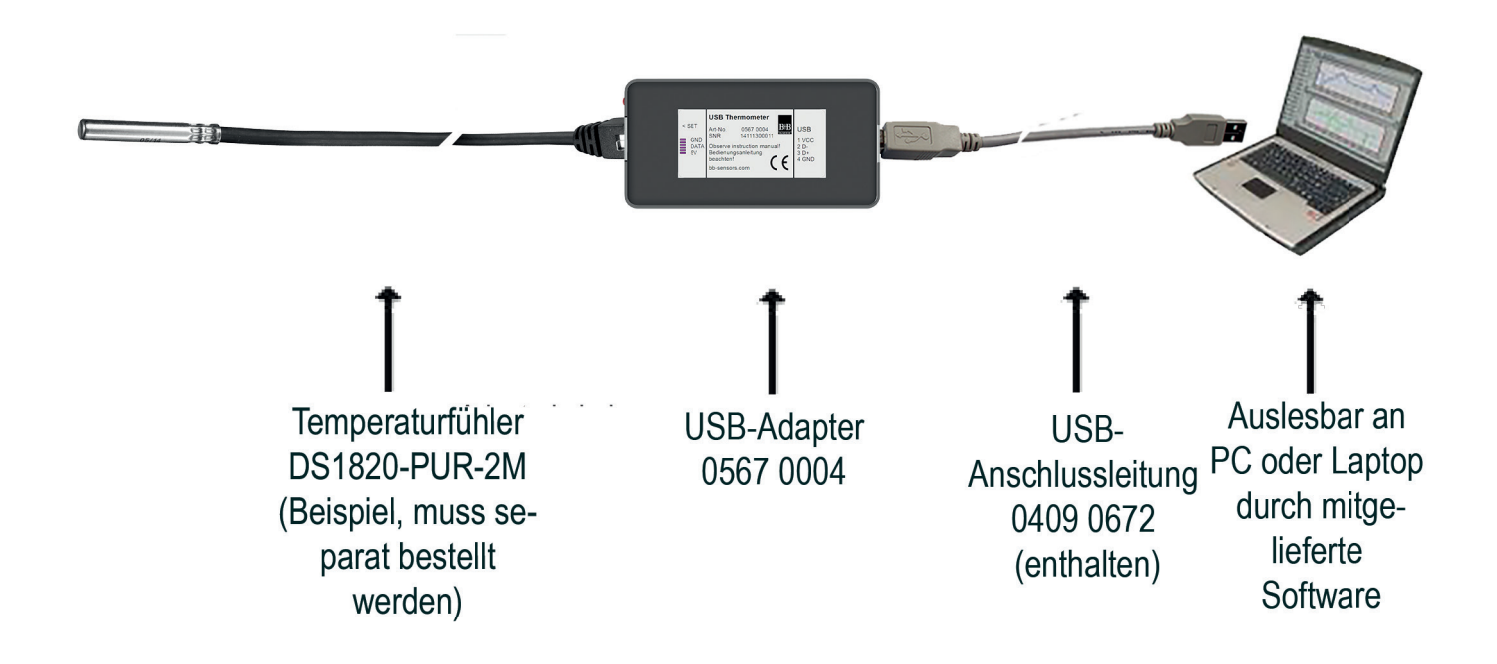

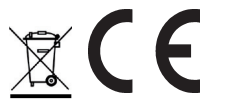